## CHANGING THE KEYBOARD LANGUAGE

This change should be made locally within the Linux host environment.

If you are already logged into a particular host account, log out from that account by clicking the host account name on the top right corner of the window and choosing 'Log Out'.

In the Host Login UI, log in as wnecadmin, enter password (reuters) and click Login.

Open a command prompt by clicking the blue and white icon on the top left corner of the desktop and select Accessories  $\rightarrow$  Terminal Emulator. This will open a command-prompt window.

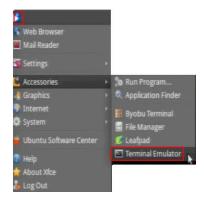

• The following will be displayed in the command prompt:

## wnecadmin@wne-dom0:~\$

where,

wnecadmin = user

wne-dom0 = hostname

tilde (~) means you are in your home directory (/home/wnecadmin, in this case)

• Type the following command to start configuration:

## sudo dpkg-reconfigure keyboard-configuration

• In the screen that is displayed, choose appropriate options to complete the configuration.

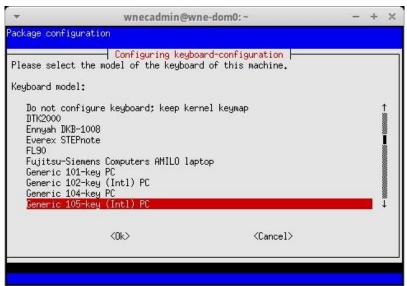